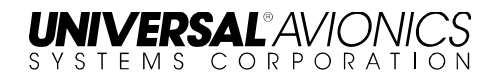

# **Vision-1® Terrain Database Field Load Procedures**

The information contained herein is subject to Export Administration Regulations ("EAR"), 15 C.F.R. Parts 730-774. Diversion contrary to U.S. law is prohibited.

> © 2015 UNIVERSAL AVIONICS SYSTEMS CORPORATION ALL RIGHTS RESERVED

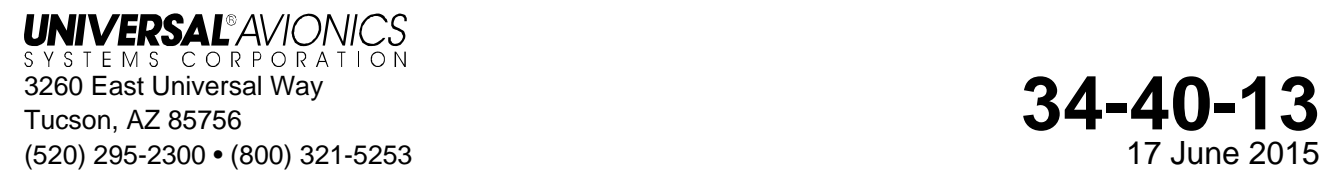

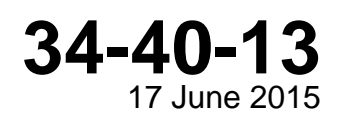

## UNIVERSAL<sup>®</sup>AVIONIC Vision-1 Terrain Database Field Loading Procedures

#### **Terrain Database Loading Instructions for Vision-1: Database Loading through a Personal Computer (PC)**

Vision-1 is updated directly using a Windows® compatible computer, SSDTU or DTU-100 and Universal Avionics' Universal Serial Tool available as part of the Configuration Module Editor Kit part number K12073.

(1) Connect an RS-232 cable to the cockpit Vision-1 RS-232 Monitor Port and the other end to a PC.

The Terminal Monitor Program is only displayed on the PC.

- (2) Start the PC.
- (3) Apply power to Vision-1 and the onboard SSDTU or DTU-100, or, connect a portable SSDTU or portable DTU-100 and apply power.
- (4) On the PC start the Terminal Monitor Program.
- (5) From the Terminal Monitor menu enter **Page 26** to select DTU OPTIONS **(SCN 11.2)** or SSDTU OPTIONS **(SCN 12.1)**.
- (6) Insert the USB flash drive into the SSDTU or database Zip disk into the DTU-100.
- (7) On the DTU Options page tab down to the **LOAD DB** command and press **Enter** on the PC.

The DTU Options page will display the Version, Effectivity Date and CRC of the database that is being loaded.

- (8) On the DTU Options page tab down to the **CONTINUE** command and press **Enter**.
- (9) The loading process will begin.
- (10) When instructed, insert the next database disk. Repeat this until loading is complete.

**NOTE:** One USB thumb drive contains the entire Terrain Database.

When the database has finished loading, **LOAD COMPLETE** is displayed and after 10 seconds Vision-1 will begin rebooting.

- (11) After Vision-1 has completed rebooting and the Terminal Monitor Program is displayed, enter **Page 24** to select the **Misc. Data (SCNs, CRCs)** to verify that the Database and Effectivity Date of the database loaded is correct and no errors occurred during loading.
- (12) Disconnect and remove PC, SSDTU or DTU-100 (if applicable) and cables.

#### **Database Installation Failure**

If the database fails to load:

- If the database has an incorrect CRC, reload the database.
- If a particular disk fails to load, retry to load the disk and continue loading.
- If a failure continues to occur during the load process replace the SSDTU or DTU-100 and attempt to reload database.
- If the failure persists return the Vision-1 unit to Universal Avionics.

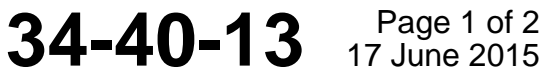

### UNIVERSAL<sup>8</sup>AVIONICS Vision-1 Terrain Database Field Loading Procedures

#### **Configuration Procedure**

In the unlikely event that the Vision-1 system requires reconfiguration after installation of this software upgrade, refer to the previously recorded configuration data and the System Data Installation section of the Visio-1 Installation Manual Report No. 34-40-03.

#### **Checkout Procedure**

After performing the Software Upgrade procedures, it is recommended that a complete onboard test utilizing your normal installation facility procedures and by using the checkout procedures in the Vision-1 Installation Manual, Report No. 34-40-03.

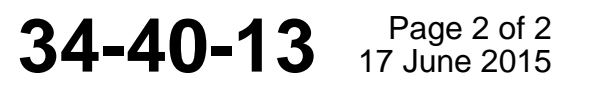